# **RELEASE 2.3 UPDATES – Post Session Report**

This webinar discussed Template/Attribute Functionality, Authorizations Updates, UIT Reports to support Substitution, PA Updates, and M&U Statistics

## *Presented by:*

**Tina Frazier**, DPAS Implementation & Support Branch Lead, User Advocate **Roland Smith**, DPAS SME, User Advocate

### *Q&A:*

**Jud Crook**, DPAS SME

### *Recording Location:*

**DCO:** <https://connect.dco.dod.mil/dpasrls2pt3201211>

*(note: you must log into the DCO website to view the recording)*

### **DPAS Support:** [http://dpassupport.golearnportal.org](http://dpassupport.golearnportal.org/)

 Open **Training / Webinar Archive** and find the webinar under the DPAS Updates and Announcements Webinars subject heading or search for the webinar title.

*(note: this link will only play the newest webinar on this topic)*

*Screenshot:*

#### WEBINAR TITLE

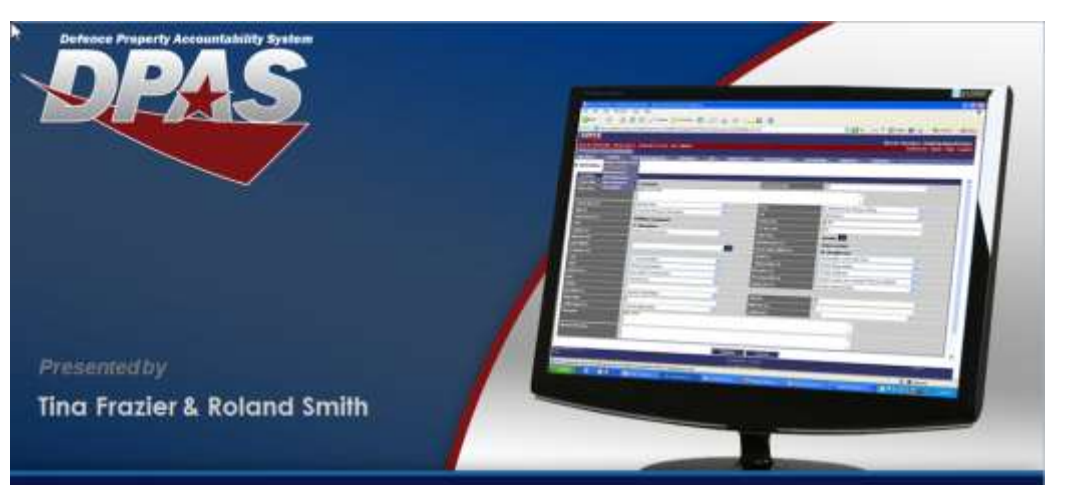

# **Release 2.3 Updates**

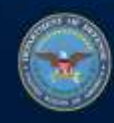

OUSD (AT&L) Acquisition Resources and Analysis (ARA)<br>Property and Equipment Policy KNOWLEDGE, CONFIDENCE, TRUST.

## *Session Statistics:*

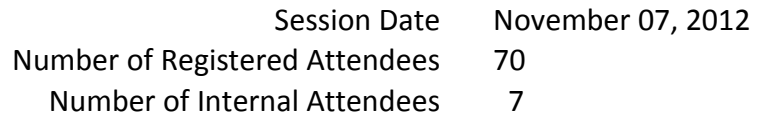

# *Poll Results:*

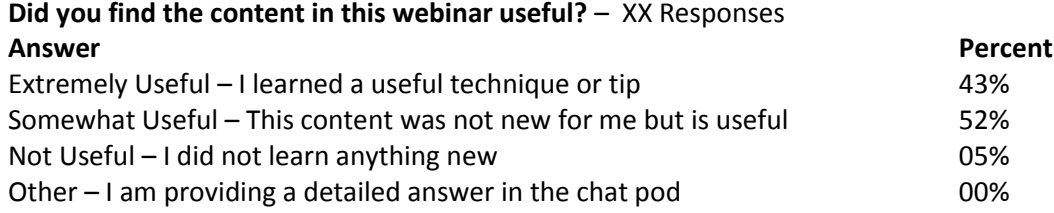

### **How would you rate the presentation? i.e. Speaker, Format** – XX Responses

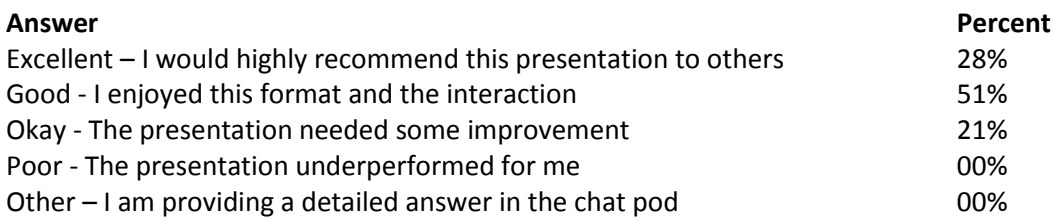

### **What topic would you be most interested in for a future webinar?** – XX Responses

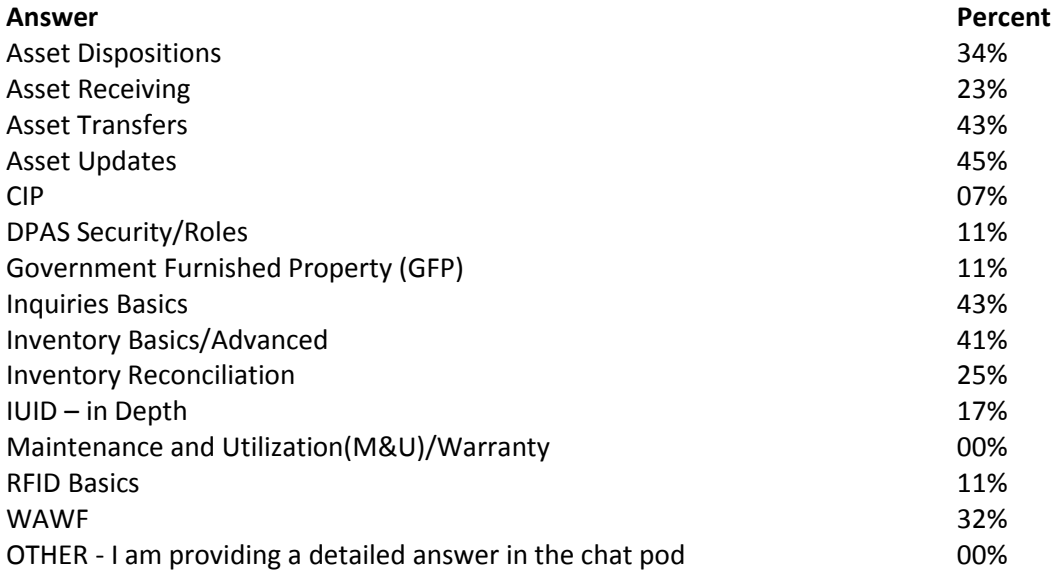

### WEBINAR TITLE

Participant Questions and Comments:

**Question:** How do we get a list of what ACCs are associated with the existing attributes/templates? **Answer:** The initial list will be available on the DPAS Support Site

**Question**: I was looking at a vehicle the other day and the attributes area was there, but it was set values and I could not change them. Can we set up our own attributes template? **Answer**: You will need to request the Columbus Application Administrator build a template, and assign the attributes you want to the template.

**Question**: What needs to be done to have the serial numbers printed out on this form (DD1150)? **Answer**: We have remedy tickets requesting the serial number included in the description column.

**Question**: Where in DPAS do we get the DD1150? **Answer**: It is available under the Forms/Reports - Generate Forms. It is available for generation after the custodian issue or turn-in has processed.

**Question**: If cost is added on a work order such as parts or labor will it hit this report (Vehicle Cost Accounting Report)?

**Answer**: Yes, cost added to Work Order, direct labor and parts cost, will be added to the Vehicle Cost Accounting Report.

**Question**: Does this incorporate the GSA vehicles? **Answer**: Any of the vehicles that are in the M&U module are seen.

**Question**: A few slides back where he was showing direct cost (Vehicle Cost Accounting Report? **Answer**: Yes, direct cost.

**Question**: Can you generate a DD Form 1150 for transfers, too? **Answer**: When a transfer is processed the system will have a DD1150 available to generate.

**Question**: Shouldn't the signature blocks be signed on the DD1150 prior to processing? **Answer**: The system will fill out the information for the logistics process, you generate the form with the data filled in. Then the signature blocks will be available for completion.

**Question**: How about turn in to DRMO, can we use the DD1150? **Answer**: That is one possibility.